生物多様性情報収集・提供システム 「いきものログ」について

1.概要

「いきものログ」は、環境省が運営する、市民参加により日本全国の生物情報を収集し、 提供するインターネット上のシステムです。環境省をはじめとする国の機関、地方公共団体、 専門家、市民など、生きものについて知りたい人は、だれでも無料で利用できます。

「いきものログ」は「見る(検索する)」、「報告する」、「参加する(調査に参加・実施す る)」の3つの機能を備えており、いきものログに報告されているデータを検索して閲覧す るだけでなく、ユーザ登録をすれば、自分の生きもの観察結果を「いきものログ」に報告し、 他のユーザと記録をシェアしていくことで、全国の生きものの状況を知ることもできます。 また、「いきものログ」で実施されている団体調査に参加したり、団体を登録すればオリジ ナルの調査を立ち上げて、団体メンバーからの報告をまとめたりすることも可能です。

なお、スマートフォン・タブレット用のいきものログアプリをダウンロードすれば、地図 をダウンロードして電波の届かない場所で使用し、電波が届く環境に戻り次第報告するこ ともできます。

平成 30 年6月現在、3769 の登録ユーザから、約 463 万件のデータが登録されており、 生物多様性情報の環境施策への活用や、希少種や外来生物をはじめ、生物多様性についての 普及啓発に役立てられています。

詳しくは、環境省生物多様性センターの「いきものログ」ウェブサイトをご覧ください。

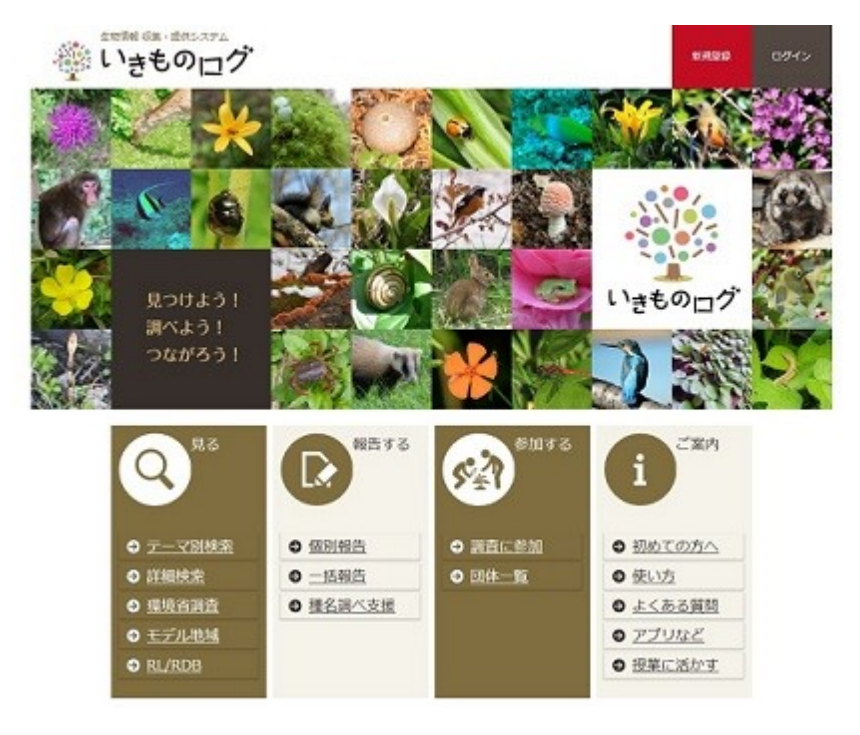

## URL:https://ikilog.biodic.go.jp/

図.「いきものログ」ウェブサイトトップページ

- 2.機能紹介
- (1) 検索機能

「いきものログ」に報告された観察情報は、生きものの種名や観察場所、報告者 や調査名など、さまざまな条件を組み合わせて検索することができます。

また、検索結果を分布図で表示したり、CSV や KML などの形式でダウンロード したりして活用することができます。

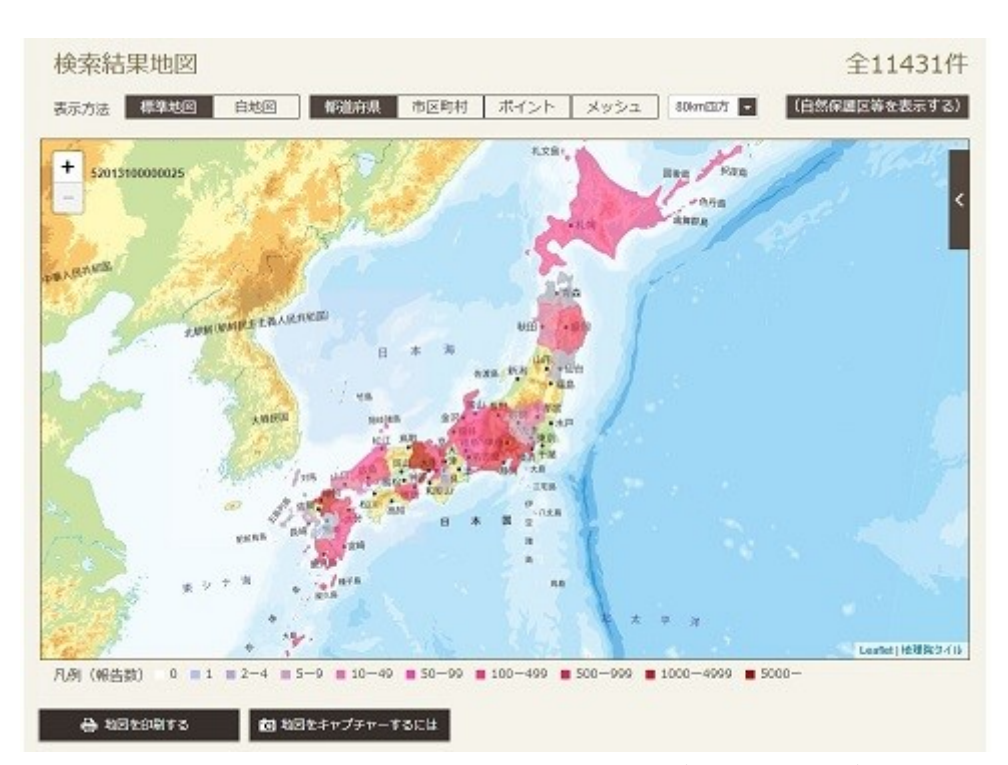

なお、検索機能はいきものログにユーザ登録している方以外もご利用可能です。

図. ニホンジカの検索結果の分布図表示例(都道府県単位)

そのほか、季節ごとに設定されたテーマに沿った生きものの報告が閑散に閲覧で きる「テーマ別検索」ページや、環境省や各都道府県のレッドリスト掲載種が検索 できる「RDB/RL」ページも公開しています。

(2) 報告機能

いきものログにユーザ登録をすると利用できる機能で、観察した生きもの情報を 「いきものログ」に報告して、日本全国の皆さんと共有することができます。報告 方法は、1件ずつ報告する「個別報告」と、たくさんのデータをまとめて報告する 「一括報告」の2通りがあります。ユーザ登録をすると、他にも、マイページから ご自身の報告内容を確認・修正したり、「種名調べ支援」サービスを利用することが できます。

|                    | いきものプロフィールの変更や自分が登録した生物情報の確認などができます。 |                   |                                                                                                    |  |
|--------------------|--------------------------------------|-------------------|----------------------------------------------------------------------------------------------------|--|
| 基本情報<br>プロフィール福集   |                                      | 未承認の報告状況 公開中の承認情報 |                                                                                                    |  |
| お知らせ               |                                      |                   |                                                                                                    |  |
| 只今、おしらせはありません。     |                                      |                   |                                                                                                    |  |
| 生物情報を探す            |                                      |                   |                                                                                                    |  |
|                    | 報告された生物情報を、さまざまな条件から探せます。            |                   |                                                                                                    |  |
| 報告状況               |                                      |                   |                                                                                                    |  |
| 未承認の報告状況           | : 0件                                 |                   |                                                                                                    |  |
| 公開中の承認情報           | : 0件                                 |                   |                                                                                                    |  |
| 種名調べ支援硫精状況         |                                      |                   |                                                                                                    |  |
| 依頼中·図圖済            | : 0件                                 |                   |                                                                                                    |  |
| 報告済                | : 0件                                 |                   |                                                                                                    |  |
| 完了                 | : 0件                                 |                   |                                                                                                    |  |
| 所属する団体             |                                      |                   |                                                                                                    |  |
| 只今、団体には参加していません。   |                                      |                   |                                                                                                    |  |
| 参加している調査           |                                      |                   |                                                                                                    |  |
| 只今、調査には参加していません。   |                                      |                   |                                                                                                    |  |
| 完了した調査             |                                      |                   |                                                                                                    |  |
| 只今、完了している調査はありません。 |                                      |                   |                                                                                                    |  |
| 印刷用サムネイル一覧         |                                      |                   |                                                                                                    |  |
| 確認年月日              |                                      |                   | $\mathbb{I} \begin{bmatrix} - & \mathbf{B} \, \mathbf{z} & - \mathbf{B} \, \mathbf{z} & - \mathbf{B} \, \mathbf{z} & \mathbf{B} \end{bmatrix} - \mathbf{B} \, \mathbf{z} \begin{bmatrix} - & \mathbf{B} \, \mathbf{z} & - \mathbf{B} \, \mathbf{z} & - \mathbf{B} \, \mathbf{z} & \mathbf{B} \end{bmatrix}$ |  |
| コメント               | t.                                   |                   |                                                                                                    |  |

図.マイページの例

## (3) 調査参加・実施機能

ユーザ登録をした後、団体調査を立ち上げていただくことで、独自の市民参加型 調査を実施することができる機能です。どなたでも参加いただける調査もしくは団 体調査員のみに公開する調査(調査終了後は一般公開されます)のどちらかを選ん でいただけます。

団体調査を立ち上げると、独自の団体調査ページで、調査の概要や調査対象種の 解説等を公開することができます。

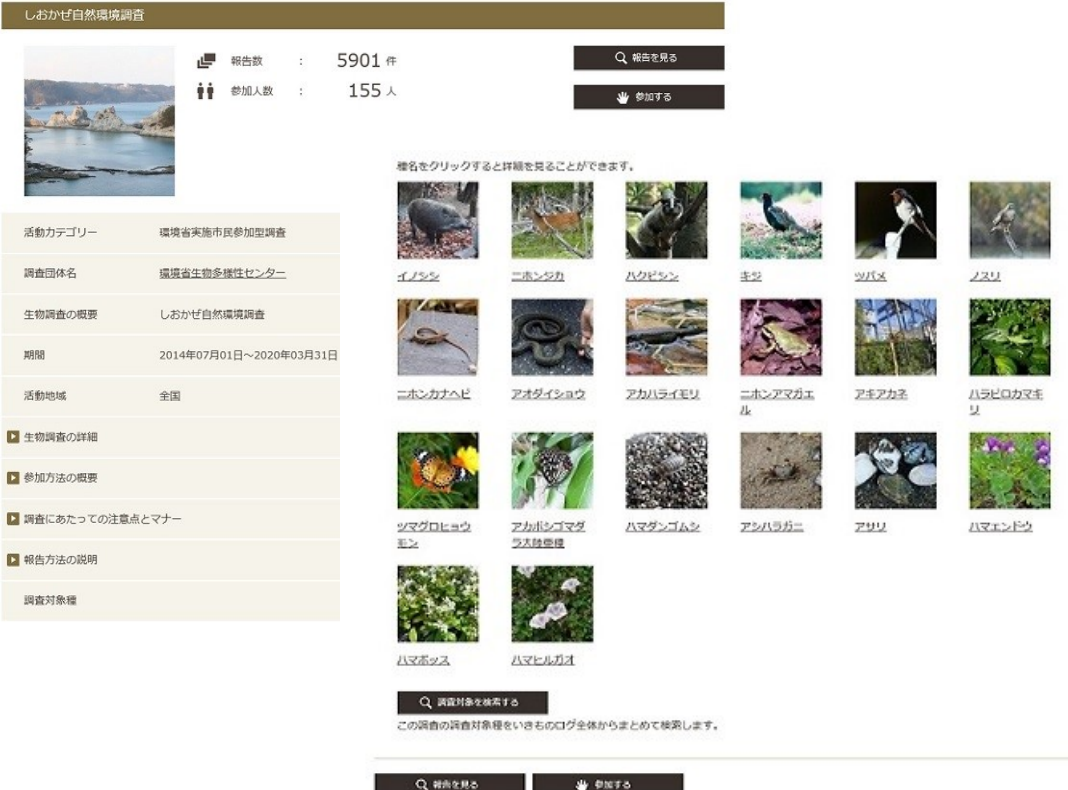

図.団体調査の例(環境省生物多様性センターが実施するしおかぜ自然環境調査)

(4) 専用アプリ

生きものの観察情報は、インターネットに接続可能なパソコンから報告するだけ でなく、「いきものログ」専用アプリ(Android 版、iOS 版)を利用することで、ス マートフォンやタブレット端末からも簡単に報告できます。アプリを使えば、GPS 機能つきの端末で撮影された写真から撮影場所の位置情報(緯度経度)を読み取っ て、生きものを観察した場所を正確に記録することもできます。

あらかじめ調査対象地域の地図をダウンロードしておけば、電波の届かない場所 でも、調査場所の地図を表示して、見つけた生きものの情報を端末の中に一時的に 蓄積しておいて、調査終了後に「いきものログ」に報告することができます。

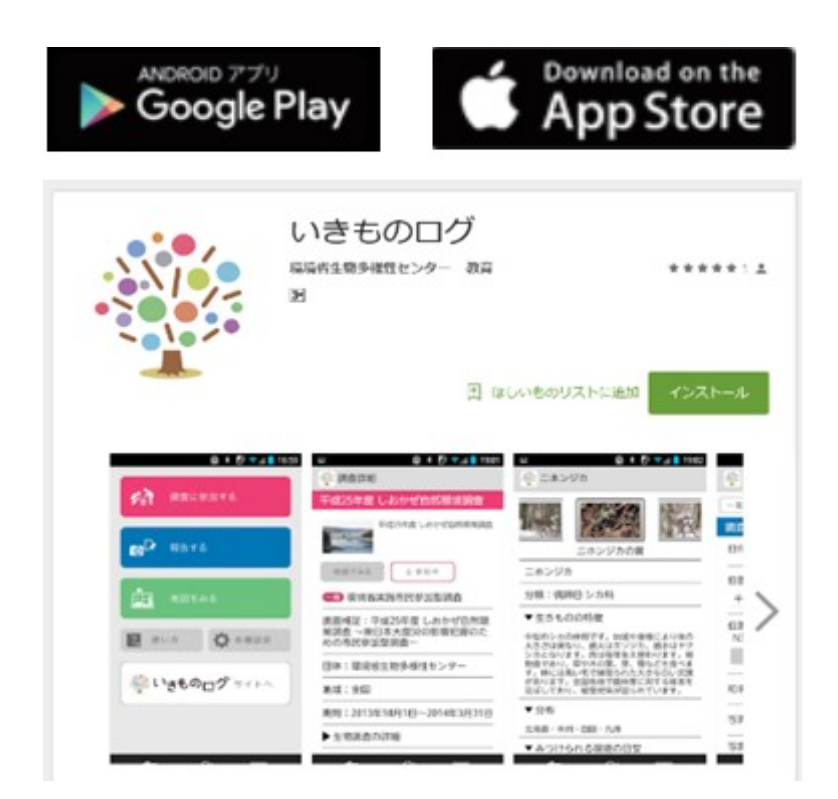

図.Google Pay の「いきものログ」専用アプリ Android 版ダウンロードページ

3.ユーザ登録方法

生きものの観察情報の報告や「種名調べ支援」サービスのご利用、団体調査への参加等に はユーザ登録が必要です。トップ画面上部の「新規登録」ボタンをクリックし、ユーザ登録 ページから必要事項を入力してください。ユーザ登録ページの「プロフィールを登録する」 ボタンを押すと、ユーザ ID として登録したメールアドレスに「いきものログ ユーザ登録 完了のお知らせ」メールが届きます。メールに記載された仮パスワードでログインし、パス ワードを変更するとユーザ登録完了です。